# **Pengembangan Aplikasi Pengenalan Senjata Tradisional Betawi Menggunakan Teknologi Realitas Tertambah Berbasis Android**

**Asril Kurniawan1), Paramaresthi Windriyani2)**

Informatika, Fakultas Industri Kreatif, Institut Teknologi dan Bisnis Kalbis Jalan Pulomas Selatan Kav. 22, Jakarta 13210 *1) Email[: acilkurniawan16@gmail.com](mailto:acilkurniawan16@gmail.com) 2) Email: paramaresthi@gmail.com*

*Abstract: The purpose of this research is to produce an application for the introduction of traditional Betawi weapons using Augmented Reality technology. Augmented Reality to provide information to the general public, especially the people of DKI Jakarta. Augmented Reality Technology, which is a technology where users can see objects in three dimensions (3D). This application can help people who want to find information about some traditional Betawi weapons easily by using only a smart device. The method used in software development uses the Multimedia Development Life Cycle (MDLC). To develop this recognition application, the Unity application is combined with vuforia. The results of this study are the application of traditional Betawi weapon recognition with an android operating system that can detect markers and display five types of traditional Betawi weapons in the form of three-dimensional (3D) objects and contain information from each of these weapons.*

*Keywords: Augmented Reality Betawi Traditional Weapon Type, MDLC, Unity,Vuforia.*

*Abstrak: Tujuan dari penelitian ini adalah untuk menghasilkan sebuah aplikasi pengenalan senjata tradisional betawi dengan menggunakan teknologi Realitas Tertambah. Realitas Tertambah untuk memberikan informasi kepada masyarakat umum khususnya masyarakat DKI Jakarta. Teknologi Realitas Tertambah yang merupakan suatu teknologi yang dimana pengguna dapat melihat objek secara tiga dimensi (3D). Aplikasi ini dapat membantu masyarakat yang ingin mengetahui informasi tentang beberapa senjata tradisional Betawi secara mudah dengan hanya menggunakan perangkat pintar. Metode yang digunakan dalam pengembangan perangkat lunak menggunakan Multimedia Development Life Cycle (MDLC).Untuk mengembangkan aplikasi pengenalan tersebut menggunakan aplikasi Unity yang dikombinasikan dengan vuforia. Hasil dari penelitian ini adalah aplikasi pengenalan senjata tradisional betawi dengan sistem operasi android yang dapat mendeteksi marker dan menampilkan lima jenis senjta tradisional betawi dalam bentuk objek tiga dimensi (3D) serta terdapat informasi dari masing – masing senjata tersebut.*

*Kata Kunci: Jenis Senjata Tradisional Betawi, MDLC, Realitas Tertambah, Unity,Vuforia*

#### **I. PENDAHULUAN**

Indonesia adalah negara yang kaya dengan sumber daya alam yang melimpah. Selain itu, Indonesia adalah negara dengan banyak warisan budaya, adat istiadat, dan tradisi. Salah satu contohnya adalah persenjataan tradisional, yang hampir setiap daerah memiliki setidaknya satu dari wilayah Jakarta (Betawi). Namun, karena kurangnya media pengenalan, hanya

sedikit orang yang mengetahui nama dan bentuk senjata ini. Mudah untuk mengakses data dan dapat menggambarkan bentuk tiga dimensi dari senjata tradisional Betawi.

Memanfaatkan teknologi augmented reality untuk memperkenalkan senjata tradisional Betawi adalah pendekatan yang tepat. Augmented reality adalah teknologi yang mengintegrasikan hal-hal virtual ke dalam dunia nyata, lingkungan tiga dimensi dan menampilkannya

secara real-time. Berdasarkan uraian masalah yang diberikan di atas, maka penting untuk mengembangkan aplikasi augmented reality berbasis Android untuk memperkenalkan senjata tradisional Betawi.

Menurut hasil observasi peneliti berkunjung ke rumah salah satu tokoh masyarakat Betawi di daerah Batu Ampar Jakarta Timur, bahwa menurut bapak yudi sebagian besar masyarakat di DKI Jakarta masih banyak yang belum mengenali atau tidak mengetahui senjata tradisional Betawi.

Biasanya masyarakat DKI Jakarta hanya mengetahui golok sebagai senjata tradisional betawi dan pengenalan mengenai senjata tradisional betawi sudah dikenalkan kepada masyarakat DKI Jakarta sejak lama dan pengenalan yang dilakukan oleh tokoh Betawi masih menggunakan cara konvensional, yaitu mengadakan festival Betawi dan media lainnya seperti buku.

Memperkenalkan senjata tradisional Betawi melalui festival terdapat beberapa kekurangan, yaitu festival hanya diadakan satu tahun sekali sehingga masyarakat masih sulit mendapakan informasi tentang senjata tradisional dan biaya yang keluarkan cukup besar untuk mengadakan festival, saat ini, mencari informasi melalui buku memiliki kelemahan, terutama karena lebih mahal untuk membeli buku dan bepergian ke toko buku, terutama di tempat-tempat terpencil, Maka dibutuhkan suatu media alternatif sebagai media untuk memperkenalkan senjata tradisional Betawi menggunakan teknologi realitas tertambah.

Pembuatan media pengenalan menggunakan teknologi realitas tertambah untuk membantu masyarakat DKI Jakarta agar mendapatkan informasi secara langsung tentang senjata tradisional Betawi melalui perangkat pintar dan biaya yang dikeluarkan lebih sedikit.

Dengan dibuatnya aplikasi realitas tertambah senjata tradisional Betawi yang berguna untuk masyarakat umum khususnya masyarkat DKI Jakarta sebagai media pengenalan beberapa macam senjata tradisional Betawi. Berdasarkan latar belakang yang telah di uraikan, maka disusunlah rumusan masalah dalam penelitian ini yaitu bagaimana membuat aplikasi untuk memperkenalkan senjata tradisional<br>Betawi dengan objek 3 dimensi Betawi dengan objek 3 dimensi menggunakan teknologi realitas tertambah.

Tujuan dari penelitian ini, yaitu membuat aplikasi untuk memperkenalkan senjata tradisional Betawi dengan objek 3 dimensi menggunakan teknologi realitas tertambah berbasis Android.

# **II. METODE PENELITIAN**

# **A. Penelitian Sebelumnya**

Kajian "Pemanfaatan Augmented Reality Sebagai Media Pembelajaran Pengenalan Buah-buahan" oleh Anang Pramono dan Martin Dwiky Setiawan menggunakan metodologi MDLC (Multimedia Development Life Cycle), yang terdiri dari konseptualisasi, desain, pengumpulan materi, produksi, pengujian, dan distribusi. Hasil penelitian ini diharapkan dapat menjadikan Augmented Reality sebagai media pembelajaran baru dan alternatif untuk mengenalkan anak pada buahbuahan (AR [1]).

Perancangan Aplikasi Pembelajaran Pengenalan Huruf dan Angka Berbasis Augmented Reality oleh Nurul Huda dan Fitri Purwaningtyas menggunakan metodologi Software Development Life Cycle (SDLC). Penelitian ini diharapkan dapat membuat suatu rancangan atau desain untuk Aplikasi Pengenalan Huruf dan Angka Berbasis Augmented Reality [2].

Penelitian Sugeng Winardi, "Model

Pengenalan Kerajinan Perak Berbasis Augmented Reality Untuk Anak Sekolah Dasar (Studi Kasus: Kerajinan Pereak Yogyakarta)", menggunakan teknik Interactive Multimedia System Design And Development (IMSDD). Penelitian ini bertujuan untuk mengembangkan model pembelajaran berbasis Augmented Reality yang dapat membantu proses pembedaan jenis kerajinan tangan berupa foto atau benda nyata dengan menggunakan 3D tracking [3].

Penelitian "Model Pengenalan Kerajinan Perak Berbasis Augmented Reality untuk Anak Sekolah Dasar (Studi Kasus: Kerajinan Perak Yogyakarta)" oleh Hellik Hermawan, Retno Waluyo, dan Muhammad Ichsan menggunakan metodologi Perancangan dan Pengembangan Sistem Multimedia Interaktif. Proyek ini berupaya menerapkan media pembelajaran dengan menggunakan Augmented Reality Markerless pada Android untuk menampilkan materi mesin roda dua sebagai model 3D yang dapat digunakan sebagai media pembelajaran bagi siswa di SMK YPT 2 Purbalingga [4].

"Merancang dan Membangun Aplikasi untuk Mengenali Satwa Langka di Indonesia Menggunakan Augmented Reality" oleh Christian O. Karundeng, Dringhuzen J. Mamahit, dan Brave A. Sugiarso menggunakan metodologi Siklus Hidup Pengembangan Multimedia. Proyek ini bermaksud untuk mengembangkan aplikasi smartphone berbasis Android yang memperkenalkan hewan langka Indonesia [5].

# **B. Kerangka Berpikir**

Sebagai gambaran proses penelitian dalam pembangunan aplikasi pengenalan senjata tradisional Betawi menggunakan augmented reality berbasis Android, maka disajikan struktur konseptual penelitian ini di

bawah ini.

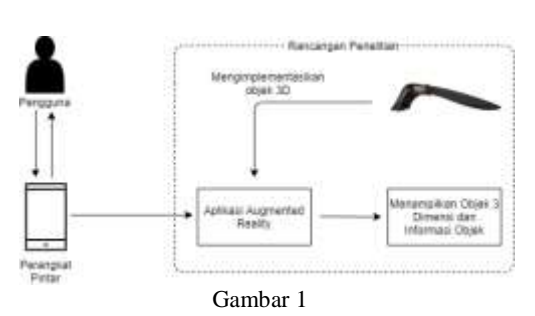

Pada gambar 1 yang tertera diatas menjelaskan bahwa target aplikasi yang dibuat adalah pengguna yang ingin mencari informasi tentang senjata tradisional Betawi melalui perangkat pintar. Diawali dengan seorang pengguna menggunakan perangkat pintar nya lalu pengguna dapat mengunduh aplikasi yang dimana aplikasi dapat menampilkan objek 3 dimensi senjata tradisional Betawi beserta informasinya.

# **C. Proses Penelitian**

Proses Penelitian merupakan suatu hal yang dilakukan oleh peneliti untuk mengembangkan sebuah media alternatif pengenalan senjata tradisional betawi yang berbentuk tiga dimensi (3D) menggunakan platform Android. Selanjutnya peneliti melakukan observasi dengan wawancara kepada tokoh betawi. Mereka biasanya mengenalkan jenis senjata tradisional betawi dengan cara sederhana seperti menggunakan cara konvensional yaitu mengadakan acara festival, maka peneliti membuat media alternatif pengenalan menggunakan teknologi realitas tertambah berbasis Android

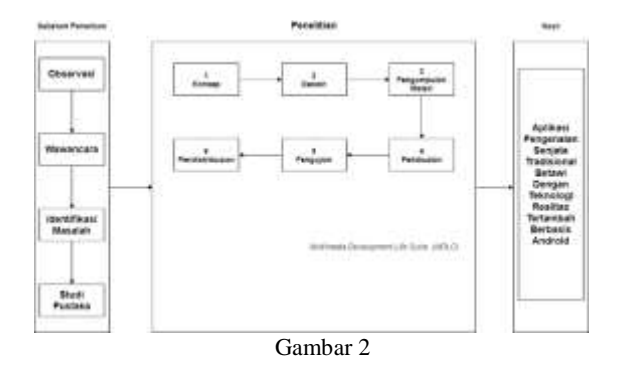

Seperti pada gambar 2 proses penelitian tahap awal yang dilakukan oleh peneliti adalah melakukan kegiatan observasi di daerah batu ampar Jakarta Timur. Selanjutnya peneliti mewawancarai salah satu tokoh betawi bernama bapak Yudi, setelah itu peneliti menentukan identifikasi masalah berdasarkan kegiatan observasi dan wawancara serta melakukan tinjuan pustaka sebagai referensi penelitian. Tahap penelitian utama kemudian dilanjutkan, yaitu proses penetapan teknik MDLC, yang meliputi konsep, desain, pengumpulan material, produksi, pengujian, dan distribusi. "Aplikasi Pengenalan Senjata Tradisional Betawi dengan Teknologi Augmented Reality Berbasis Android" dikembangkan sebagai konsekuensi dari penelitian tahap awal, dan kompatibel dengan perangkat mobile.

#### **D. Tahapan Pengembangan MDLC**

Pengembangan Aplikasi menggunakan proses MDLC. Proses MDLC ini terdiri dari enam tahap: konsep, desain, pengumpulan material, produksi, pengujian, dan distribusi. Cara kerjanya berurutan dan berulang ke tahap awal. Tahapan MDLC akan dijelaskan sebagai berikut :

## **1. Konsep**

Pada tahapan ini merupakan yang menjadi gagasan awal yang bermanfaat untuk mengembangkan penelitian ini

dikarenakan harus menentukan tujuan dan siapa pengguna aplikasi.

Langkah awal pada penelitian ini adalah mengunjungi tempat tokoh Betawi, selanjutnya melakukan observasi tempat dan melakukan wawancara. Dari hasil wawancara peneliti mendapatkan suatu masalah pengetahuan tentang senjata tradisional Betawi, bahwa masyarakat Betawi hanya mengetahui golok sebagai senjata tradisional Betawi dan cara pengenalan senjata tradisional Betawi melalui festival hanya diadakan satu tahun sekali sehingga masyarakat masih sulit mendapakan informasi tentang senjata tradisional dan biaya yang keluarkan cukup besar untuk mengadakan festival, sehingga pengembangan aplikasi ini untuk mempermudah sekaligus pilihan alternatif bagi pengguna untuk mencari informasi tentang senjata tradisional Betawi kepada masyarakat umum secara langsung melalui telepon pintar pada penelitian ini. Pada aplikasi ini menggunakan teknologi realitas tertambah dengan menampilkan objek tiga dimensi (3D). Berikut ini adalah penjelasan konsep aplikasi secara lengkap pada tabel 1 berikut:

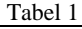

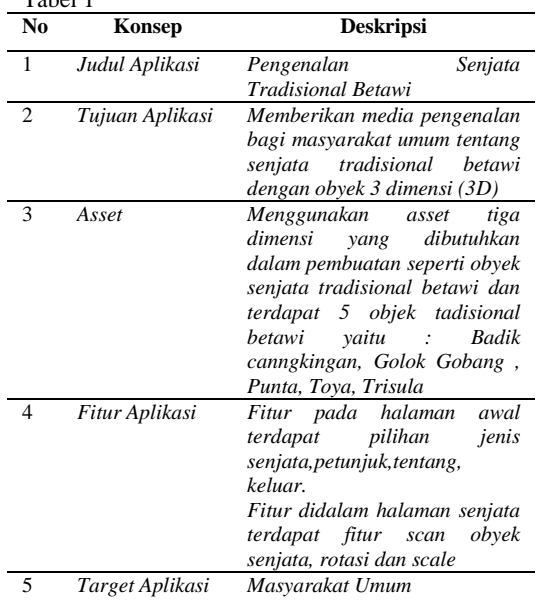

#### **2. Desain**

Dalam tahap Desain, dibuat beberapa tahapan seperti, struktur navigasi pada, diagram alir dan *storyboard*

#### **Struktur Navigasi**

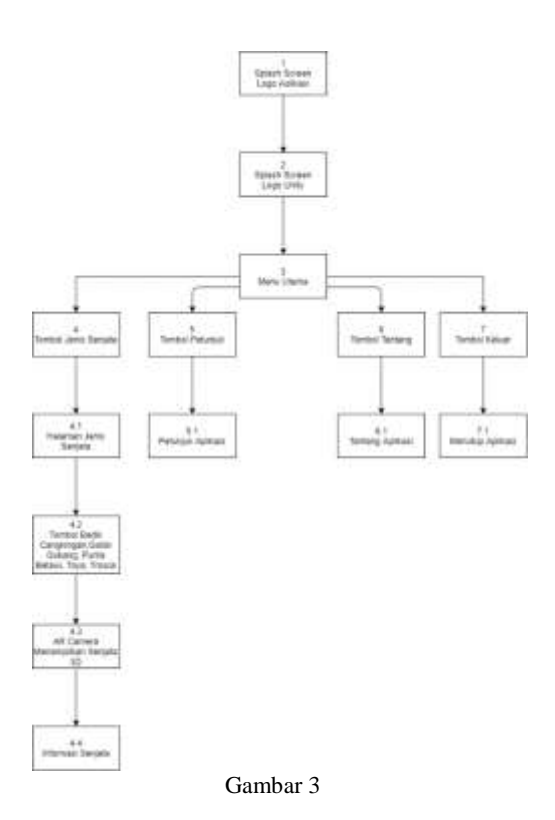

Seperti pada gambar 3, tahap ini akan menjelaskan urutan pilihan menu yang terdapat dalam aplikasi pengenalan jenis senjata tradisional betawi. dari aplikasi ini dimulai hingga keluar aplikasi.

Pada scene 1 dan 2 terdapat *Splash screen* Logo Aplikasi dan Logo Unity merupakan tampilan awal saat aplikasi dijalankan oleh pengguna, kemudian scene 3 pengguna akan masuk ke dalam tampilan utama dari aplikasi, di tampilan menu utama terdapat empat tombol, yaitu tombol jenis senjata, tombol tentang,tombol petunjuk dan terakhir tombol keluar, pada scene 4 terdapat tombol jenis senjata saat user membuka tombol jenis senjata maka sistem langsung menuju scene 4.1 halaman jenis senjata terdapat enam tombol dalam halaman jenis senjata, pada scene 4.2 terdiri dari tombol golok gobang, badik cangkingan, punta, trisula Betawi, toya Betawi, tombol kembali untuk kembali ke menu utama. Kemudian pada scene 4.3 user dapat menampilkan objek senjata dengan tiga dimensi serta menampilkan informasi senjata pada scene 4.4.

Pada scene 5 jika user membuka tombol petunjuk ini maka sistem langsung menuju scene 5.1 halaman Petunjuk. Kemudian pada scene 6 jika user memilih tombol Tentang ini maka sistem langsung menuju scene 6.1 halaman Tentang, dan jika user menekan tombol keluar pada scene 7 maka akan keluar dari aplikasi.

## **Diagram Alir**

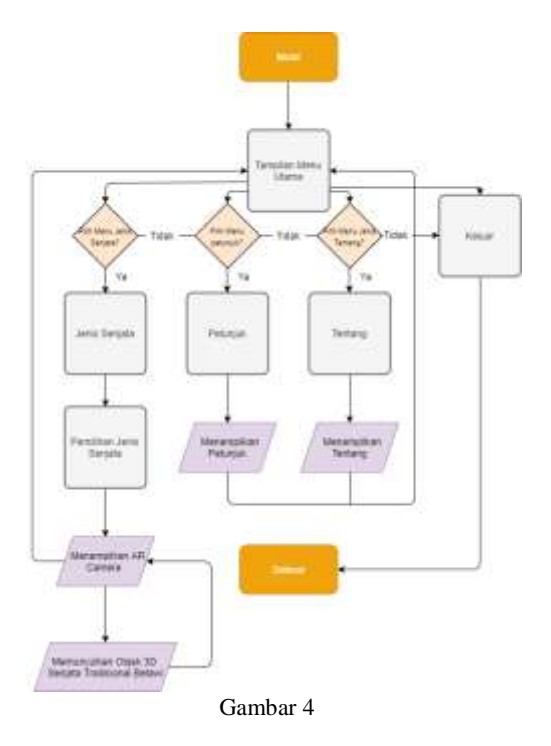

Tujuan penggunaan Diagram Alir adalah untuk menggambarkan gambaran mengenai informasi singkat mengenai

*tombol kembali ke halaman menu* 

*Keterangan : Pada Scene 5 ini adalah halaman yang berisi Petunjuk Penggunaan aplikasi dan terdapat tombol kembali ke halaman menu utama.*

*utama.*

*5. Scene 5*

**National Antibox** 

22

aplikasi sekaligus memberikan informasi mengenai proses berjalan nya aplikasi secara keseluruhan. Berikut gambaran jalan nya aplikasi terlihat pada gambar 4.

#### *Storyboard*

Perancangan *Storyboard* dibuat untuk menjelaskan alur aplikasi seskaligus sebagai rancangan untuk memudahkan cara penggunaan aplikasi. Berikut ini adalah tabel 2 untuk menjelaskan *storyboard.*

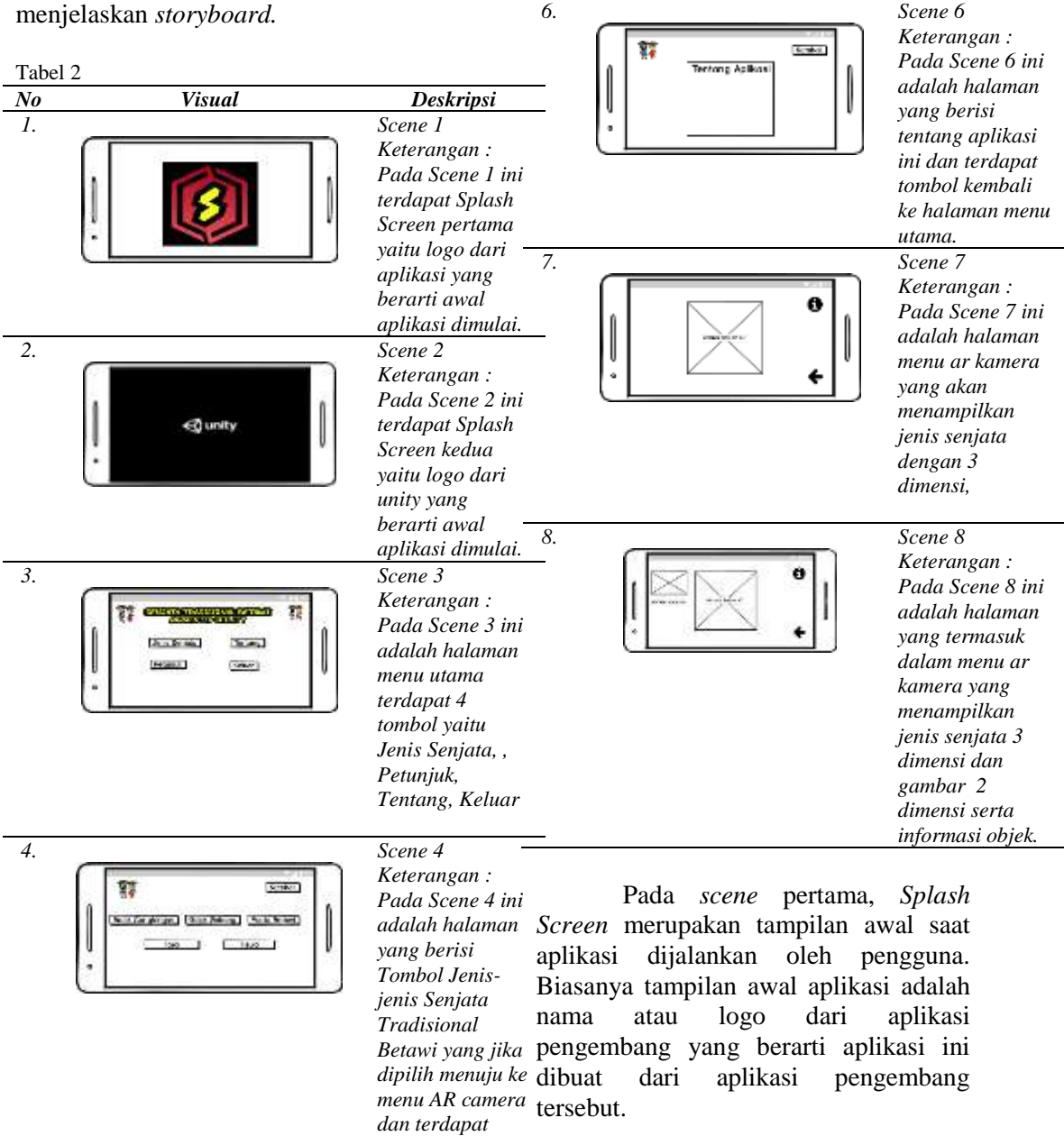

Pada *scene* kedua, *Spalsh Screen* yang kedua menampilkan logo dari *unity.* 

Pada *scene* ketiga, pengguna akan masuk kedalam tampilan menu utama, di tampilan menu utama terdapat gambar *background*, tulisan judul aplikasi, dan empat tombol yang terdiri dari jenis senjata, petunjuk, tentang dan keluar.

Pada *scene* keempat, pilihan tombol jenis senjata terdapat 5 pilihan jenis senjata tradisional betawi, yang berarti senjata tersebut terdapat dalam aplikasi.

Pada *scene* kelima berisi petunjuk penggunaan aplikasi yaitu akan menampilkan cara penggunaan aplikasi.

Pada *scene* keenam, berisi tentang informasi aplikasi, yaitu akan menampilkan nama pengembang aplikasi, nama aplikasi, dan tombol kembali ke menu utama.

Pada *scene* ketujuh, lalu salah satu jenis senjata di pilih akan masuk kedalam menu *ARCamera* yang akan menampilkan kamera smartphone yang berfungsi untuk mendeteksi *marker*, jika kamera tersebut diarahkan ke marker yang sesuai, maka akan muncul senjata yang berobjek tiga dimensi (3D) berikut dengan tombol informasi yang menjelaskan tentang senjata tersebut dan tombol kembali info ke menu *ARCamera*. Pengguna yang ingin kembali ke menu halaman awal pilih tombol kembali.

Pada *scene* kedelapan halaman yang masih termasuk dalam menu *AR Camera* yang terdapat informasi objek yang disertakan gambar objek 2 dimensi.

# **3. Pengumpulan Materi**

Dalam tahapan ini adalah tahap mengumpulkan bahan – bahan yang dibutuhkan pada aplikasi jenis senjata tradisional Betawi, yang di butuhkan berupa gambar *QR Code* untuk marker senjata tradisional Betawi, gambar tombol, gambar *background*, dan *asset* senjata tradisional Betawi tiga dimensi (3D). *Asset* yang digunakan dalam penelitian ini, sebelumnya melakukan pemesanan dari salah satu *freelance* di Jakarta. Bahan - bahan yang digunakan dapat dilihat pada table 3.

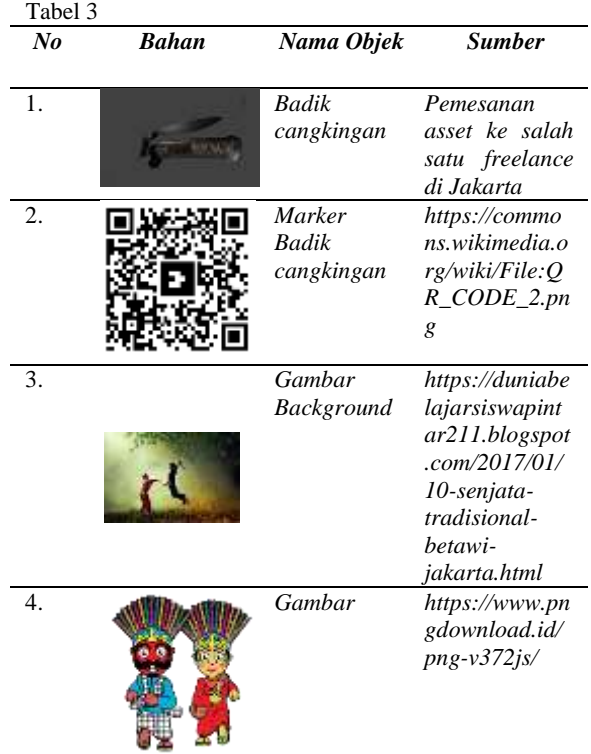

# **4. Pembuatan**

Setelah menentukan bahan - bahan aplikasi, dilanjutkan dengan tahap pembuatan*.* Tahap pembuatan merupakan tahapan pengembangan aplikasi pengenalan jenis senjata tradisional betawi yang dilakukan dengan *software unity*. Dalam aplikasi unity ini membutuhkan SDK (*Software Development Kit*), NDK, dan Vuforia Engine.

## **Pembuatan Akun** *Vuforia*

Sebelum *objek* dapat bisa ditampilkan oleh aplikasi maka pertama harus membuat akun *Vuforia* untuk

membuat *marker* dan mendapatkan *Lience* Key dan *Database* target.

## **Pembuatan Aplikasi Pada** *Unity*

Setelah membuat akun *Vuforia* selanjutnya pengguna menggunakan perangkat lunak Unity untuk membuat aplikasi realitas tertambah dan mengimplementasikan objek tiga dimensi ke aplikasi.

#### **Pembuatan Kode Program**

Dalam pembuatan kode program, penulis menggunakan bahasa pemograman C#. Kode program untuk menjalankan fungsi tombol – tombol yang berada di setiap *Scene* menu utama dan *Scene ARCamera agar* dapat terhubung

## **5. Pengujian**

Pada tahapan ini adalah aplikasi perkenalan senjata tradisional betawi akan diuji dengan menggunakan metode uji *Black Box*. Maksud dari uji *black box* adalah masing – masing tombol dari aplikasi akan diuji. Pengujian *Black Box*  dapat dilihat pada tabel 4.

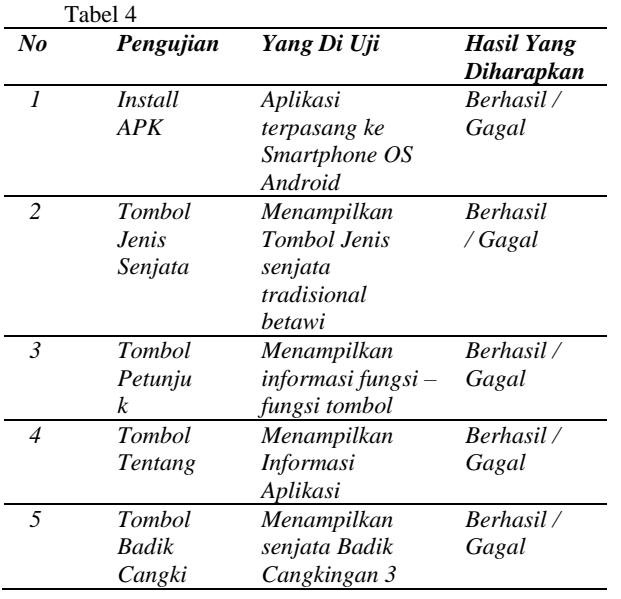

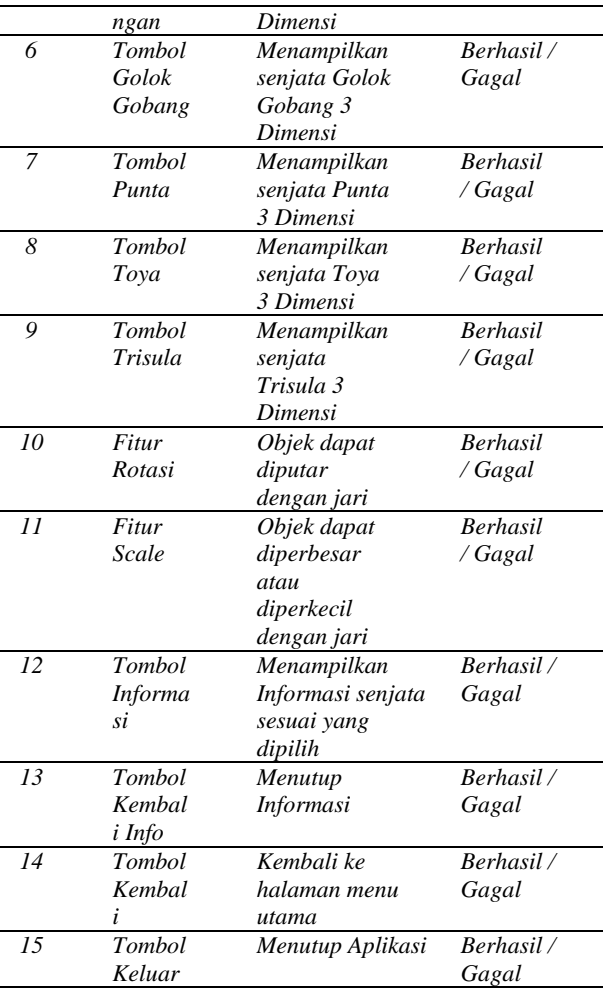

## **6. Pendistribusian**

Pada tahap ini aplikasi akan Distribusikan ke pengguna, bagi masyarakat umum yang ingin mengetahui informasi tentang pengenalan senjata tradisional betawi. Aplikasi ini telah dibuat menjadi Apk. Tujuan aplikasi ini dibuat untuk memberikan media pengenalan secara langsung melalui telepon pintar untuk masyarakat umum khususnya masyarakat jakarta, aplikasi ini dapat di unduh oleh pengguna melalui tautan yang dibagikan melalui *Website* mediafire.com.

*http://www.mediafire.com/file/afvmfp7w a3gyv12/AR\_Senjata\_Khas\_Betawi.apk/ file*

Setelah pengguna mengunduh aplikasi, pengguna dapat mencoba aplikasi, apakah aplikasi tersebut sudah dapat berjalan dengan baik atau tidak.

## **E. Perangkat Penelitian**

Penelitian ini membutuhkan alat pendukung untuk mengembangkan aplikasi teknologi realitas tertambah, alat pendukung berupa perangkat keras dan perangkat lunak yang digunakan untuk mengumpulkan data. Alat pendukung ini, dipilih sesuai dengan aplikasi yang akan dikembangkan oleh peneliti. Pada tabel 5 dan tabel 6 adalah yang merupakan perangkat yang digunakan dalam mengembangkan aplikasi.

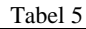

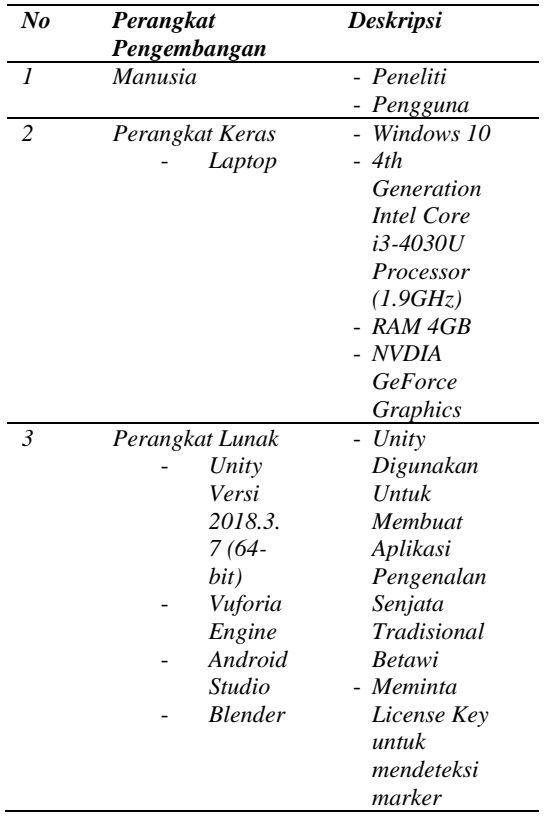

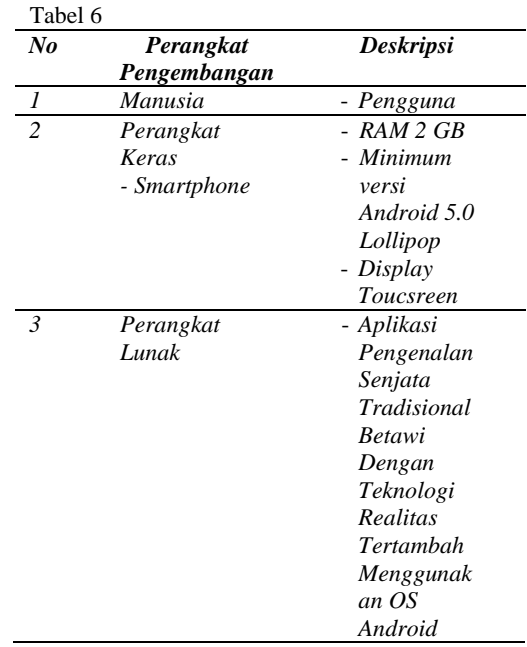

## **F. Android**

Android adalah platform *open source* yang dimiliki oleh *Open Handset Alliance* dan tengah dikembangkan oleh *Google* dan dirancang untuk perangkat *mobile*. Android menunjang kinerja lingkungan pekerja yang aktif serta saling terhubung, dengan layanan dan bantuan sitem keamanan yang berlapis, ditambah pengelolaan yang sangat komprehensif, dan berbagai perangkat yang sesuai untuk pekerjaan atau lingkungan apa pun. Android bertujuan untuk mengubah ruang seluler untuk memberikan pengalaman seluler yang lebih kaya, lebih murah, dan superior kepada konsumen. Android adalah platform yang memisahkan perangkat keras dan perangkat lunak yang berjalan di atasnya, memungkinkan lebih banyak perangkat untuk menjalankan aplikasi yang sama dan menyediakan ekosistem yang jauh lebih kuat bagi pengembang dan pelanggan. Android adalah platform yang memanfaatkan modul dan sumber daya Linux. Android dirancang untuk portabel, artinya dapat berjalan di semua jenis perangkat fisik terlepas dari ukuran layar, resolusi, chipset, dll. Sejak debutnya di tahun 2007, Android telah mengalami banyak pembaruan, penyempurnaan, dan modifikasi. Android selalu menghasilkan fitur-fitur yang baik dan kreatif untuk pelanggannya, sehingga membuat perangkat pintar yang menjalankan sistem operasi Android lebih userfriendly [6].

## **G. Android Studio**

Android Studio adalah lingkungan pengembangan terintegrasi – Lingkungan Pengembangan Terintegrasi (IDE) untuk pengembangan aplikasi Android. Selain menjadi editor untuk kode cerdas dan alat pengembangan yang andal, Android Studio menyediakan fitur peningkatan produktivitas tambahan untuk membuat aplikasi Android [7].

# **H. Unity**

*Unity 3D* Unity adalah program pengolah gambar, grafik, musik, dan lain-lain yang dirancang untuk membuat sebuah game. Namun, Unity tidak selalu didedikasikan untuk menghasilkan game, tetapi juga dapat menghasilkan Augmented Reality, Virtual Reality, dan output lainnya. Unity adalah mesin permainan untuk berbagai platform. Unity dapat didistribusikan sebagai Standalone 17 (.exe), berbasis web, berbasis web, Android, IoS Iphone, XBOX, PS3, dan PS4. Unity memerlukan lisensi untuk publikasi pada platform tertentu. Namun, Unity memungkinkan pengguna gratis untuk menerbitkan Standalone *(.exe*) dan aplikasi online. Saat ini Unity sedang dibangun menggunakan AR (*Augment Reality*). Unity membutuhkan lisensi yang valid untuk mengaktifkan lisensi. Untuk mengaktifkan free user, misalnya, kita harus mendownload software terlebih dahulu dari website

*www.unity3d.com* secara gratis. Selanjutnya, Unity tidak lagi membutuhkan koneksi internet untuk mengoperasikan sebuah aplikasi. Unity mendapatkan popularitas dengan cepat karena fakta bahwa itu tersedia secara gratis untuk pengguna, diimplementasikan secara luas di berbagai platform, dan berisi beberapa tutorial yang mudah dicari. Dengan pesatnya perkembangan Unity 3D hingga saat ini, pemain dapat menjelajahi genre atau jenis game yang semakin banyak, seperti game 3D, game FPS, dan game 2D. Permainan online. Berikut adalah kemampuan Unity 3D [8].

## **I. Realitas Tertambah**

Augmented reality adalah teknologi yang menggabungkan dunia nyata dengan dunia lain dan memungkinkan presentasi simultan dari objek virtual bersama dengan dunia nyata. Azuma (1997) mendefinisikan Augmented Reality sebagai perpaduan antara item aktual dan virtual yang beroperasi secara interaktif dalam lingkungan nyata secara real time. Augmented Reality adalah realitas tambahan yang dapat melengkapi Virtual Reality, yang sepenuhnya menggantikan realitas. Perluasan Augmented Reality telah mempengaruhi banyak aspek kehidupan. Dengan Augmented Reality, kamera yang dapat diakses dari komputer atau smartphone dapat membuat benda mati tampak seolah-olah aktif. Sebagai titik acuan untuk fokus kamera, penanda memungkinkan kita untuk mengamati benda dua dimensi atau tiga dimensi pada sebuah layar [9].

# **J. Marker**

Dalam penggunaan *Augmented Reality* (AR) dapat menampilkan obyek tiga dimensi (3D) pada lingkungan dunia nyata dengan bantuan penanda

fisik sebagai titik acuannya. Penanda fisik pada umumnya adalah berupa obyek – obyek gambar dua dimensi (2D). Penanda pada umumnya berupa gambar hitam dan putih karena memiliki kontras yang tinggi sehingga mudah untuk dikenali dan cepat. Pada sistem ini pencahayaan dan focus adalah salah satu penentu yang dapat membatasi kinerja dari *Augmented Reality* (AR) [10].

# **K. Diagram Alir**

Diperlukan gambaran umum urutan algoritma dan komponen yang jelas dan harus menyerupai bentuk diagram alir sehingga mudah dipahami agar dapat menggambar algoritma yang tertata dengan baik dan mudah dipahami oleh semua orang. masyarakat khususnya yang bergerak di bidang pemrograman komputer. Flowchart menggambarkan perkembangan logis dari teknik pemecahan masalah, dengan masingmasing simbol mewakili fase pemecahan masalah. Flowchart ini menunjukkan perkembangan logis dari perangkat lunak. Diagram ini diperlukan baik untuk alat komunikasi maupun dokumentasi [11].

# **L. Vuforia**

*Vuforia* adalah *Augmented Reality Software Development Kit* (SDK) Memungkinkan pembangunan aplikasi Augmented Reality untuk perangkat seluler. Vuforia SDK juga dapat diintegrasikan dengan Unity menggunakan Vuforia AR Extension for Unity. Vuforia dari Qualcomm adalah perangkat pengembangan perangkat lunak (SDK) untuk membuat aplikasi Augmented Reality (AR) untuk ponsel (iOS, Android). Beberapa aplikasi seluler untuk kedua platform telah berhasil mengimplementasikan Vuforia SDK. AR Vuforia adalah metode interaksi yang menggunakan kamera ponsel sebagai perangkat input,

berfungsi sebagai mata elektronik yang mengidentifikasi penanda tertentu, sehingga kombinasi dunia nyata dan dunia yang dihasilkan aplikasi dapat ditampilkan di layar [12 ].

# **M. Bahasa Pemrogrman C#**

*Micrsoft Visual C- Sharp*, juga dikenal sebagai Visual C#, adalah bahasa yang digunakan dalam pengembangan aplikasi berbasis .NET Framework, di mana C# bebas dari kesulitan kompatibilitas dan dilengkapi dengan berbagai fitur yang inovatif, menarik, dan tentu saja menjanjikan. Visual C# didasarkan pada bahasa pemrograman berorientasi objek C#, yang memiliki banyak kesamaan dengan C++, Java, dan VB. C++ menggabungkan efektivitas pemrograman C++ dengan kesederhanaan pemrograman Java dan kemudahan pemrograman Visual Basic.

Pemrograman C#, seperti pemrograman Java, tidak mengizinkan pewarisan berganda atau penggunaan pointer (dalam kode aman/terkelola), tetapi C# menawarkan pengumpulan sampah saat runtime dan pemeriksaan akses memori. C# mempertahankan operasi unik dari bahasa pemrograman C++, seperti overloading, enumerations, pre-processor directives, pointers (dalam kode tidak terkelola/tidak aman), dan pointer fungsi, sementara bertentangan dengan pemrograman Java. Mirip dengan Visual Basic, bahasa pemrograman C# menyertakan properti. Bahasa pemrograman C# juga memiliki sejumlah fitur baru dan sangat menarik, seperti refleksi, atribut, marshalling, remote, thread, akses data stream menggunakan ADO.NET, dan banyak lagi [13].

## **N. Multimedia Development Life Cycle**

*Multimedia Development Life Cycle*  (MDLC) Pada metode atau langkahlangkah perancangan *Multimedia Development Life Cycle* (MDLC) terdapat enam langkah atau tahapan, ). Dalam praktiknya, keenam proses dapat dilakukan dalam urutan apa pun, tetapi tahap konsep harus diselesaikan terlebih dahulu. Keenam tahapan tersebut adalah konsep, desain, pengumpulan material, manufaktur, pengujian, dan distribusi. Lebih jelasnya dapat dilihat pada gambar 5.

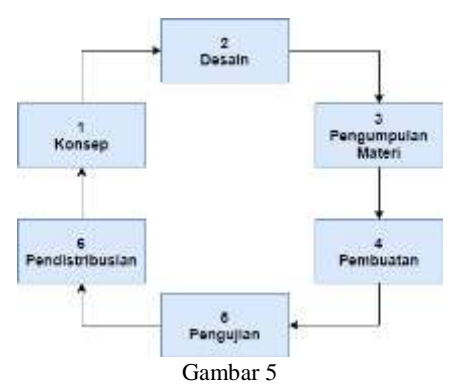

Pada Konsep tahapan ini merupakan yang menjadi gagasan awal yang bermanfaat untuk mengembangkan penelitian ini dikarenakan harus menentukan tujuan dan siapa pengguna aplikasi.

Dalam tahap Desain, dibuat beberapa tahapan seperti diagram alir,struktur navigasi dan *storyboard*.

Langkah pengumpulan material ini adalah tahap pengumpulan material yang dibutuhkan aplikasi.

Dalam Making, semua item dan bahan yang diperlukan untuk membangun aplikasi dibuat dan digabungkan untuk menghasilkan aplikasi.

Pengujian merupakan tahapan yang dilakukan setelah proses pembuatan untuk mengetahui apakah aplikasi dapat berjalan dengan baik dan benar, serta untuk

mengidentifikasi adanya bug atau kesalahan dalam pengoperasian program.

Fase distribusi adalah fase yang mengikuti fase pengujian dan dipublikasikan untuk konsumsi pengguna [14].

# **O. Black Box**

*Black Box* Testing berfokus pada persyaratan fungsional perangkat lunak. Penguji dapat menentukan satu set keadaan input dan menguji persyaratan fungsional program. Black Box Testing bukanlah pengganti White Box Testing, melainkan suplemen untuk item-item pengujian yang tidak tercakup oleh White Box Testing [15].

# **P. QR Code**

QR-code adalah barcode dua dimensi yang ditemukan oleh Denso Wave, bagian dari perusahaan Jepang Denso Corporation, dan pertama kali dirilis pada tahun 1994. Karena QR adalah singkatan dari Quick Reaction (respon/respon cepat), fungsi atau tujuan utama dari teknologi ini adalah penyampaian informasi yang cepat, serta memperoleh tanggapan atau respon yang cepat. Akibatnya, kode QR mudah dibaca oleh pemindai. Berbeda dengan barcode konvensional, yang satu dimensi dan menyimpan informasi secara horizontal, kode QR dapat menyimpan informasi baik dalam dimensi horizontal maupun vertikal. Selain menyimpan teks alfanumerik, kode QR juga dapat menyimpan kanji, kana, hiragana, simbol, biner, dan kode kontrol. Model

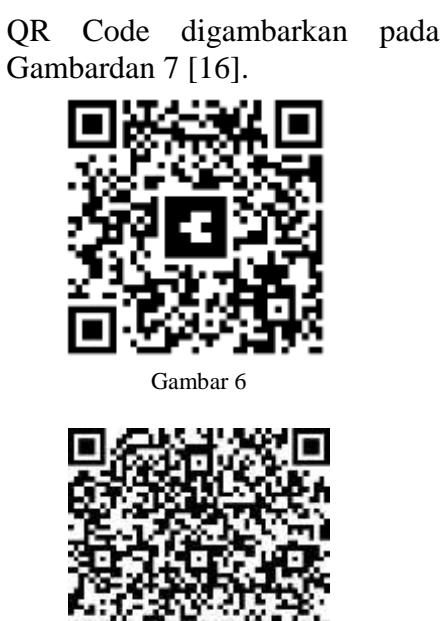

Gambar 7

#### **III. HASIL DAN PEMBAHASAN**

## **A. Hasil Penelitian**

Hasil dari aplikasi pengenalan senjata tradisional betawi dengan menggunakan metode *Multimedia Development Life Cycle* (MDLC) adalah aplikasi yang dapat berjalan pada telepon pintar dengan sistem operasi Android minimal versi 5.0 (Lollipop) sehingga aplikasi dapat diakses oleh pengguna. Sebelum aplikasi dibuat, peneliti membuat desain tampilan aplikasi dan desain tampilan aplikasi hampir sesuai dengan tampilan aplikasi. Berikut ini adalah hasil tampilan aplikasi tersebut, yaitu :

*Screen* Berikut ini adalah tampilan awal ketika aplikasi dibuka *splascreen*  perteama dapat dilihat pada gambar 8 dan *Splash Screen* kedua dapat dilihat pada gambar 9.

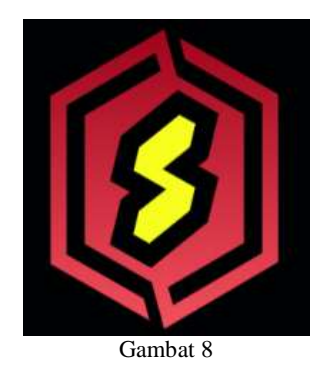

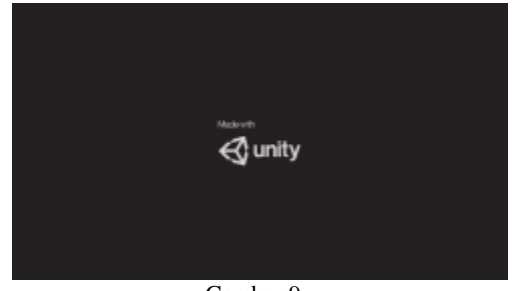

Gambar 9

Setelah tampilan *Splash Screen,* selanjutnya masuk kedalam tampilan menu utama, terdapat empat tombol yaitu tombol jenis senjata,tombol petunjuk, tombol tentang, dan tombol keluar, setiap tombol memiliki fungsinya. Berikut ini adalah tampilan dari halaman menu utama dapat dilihat pada gambar 10.

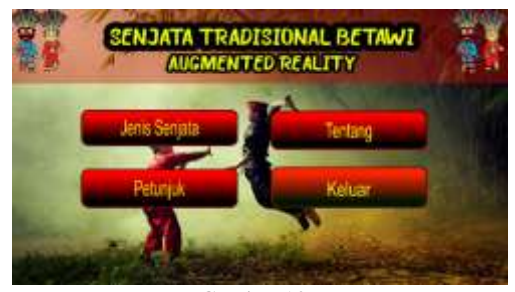

Gambar 10

Pada tampilan menu jenis senjata terdapat enam tombol, yaitu tombol Badik Cangkingan, tombol Golok Gobak, tombol Punta Betawi, tombol Toya, tombol Trisula dan tombol Kembali yang setiap tombol memiliki fungsinya. Berikut ini adalah tampilan dari halaman menu jenis senjata dapat dilihat pada gambar 11.

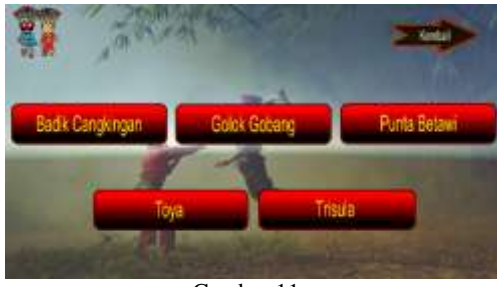

Gambar 11

Pada halaman menu *ARCamera* Badik Cangkingan ini terdapat tiga tombol, yaitu tombol informasi, tombol menutup informasi, dan tombol kembali ke menu utama, setiap tombol fungsi masing-masing. Untuk menampilkan objek Badik Cangkingan secara tiga dimensi (3D) arahkan kamera *smartphone* ke *barcode* Badik Cangkingan sehingga menampilkan objek 3D, terdapat juga fitur rotasi dan *scale* dengan menggunakan *Script LeanTouch*. Berikut ini adalah tampilan menu *ARCamera* Badik Cangkingan dapat dilihat pada gambar 12.

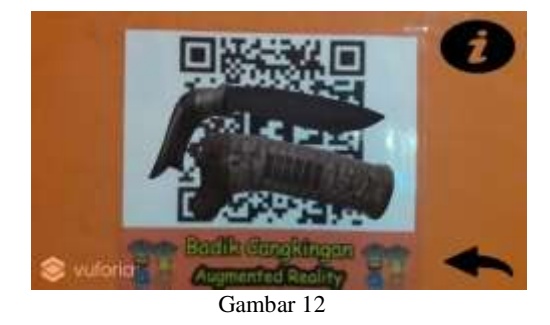

Kemudian pada halaman menu *ARCamera* terdapat tombol informasi yang menampilkan informasi mengenai objek Badik Cangkingan pada kiri layar *smartphone*. Berikut ini adalah tampilan halaman menu *ARCamera* Badik Cangkingan dengan informasi dapat dilihat pada gambar 13.

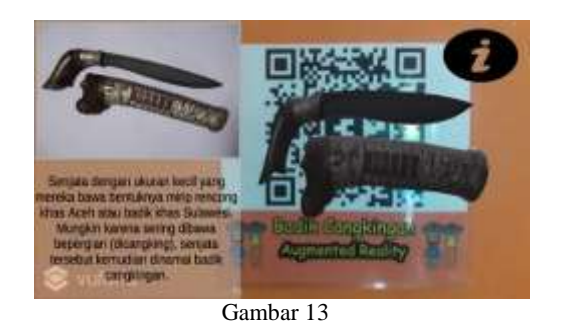

Tampilan pada halaman petunjuk terdapat petunjuk mengenai fungsifungsi tombol dan terdapat tombol kembali ke halaman menu utama. Berikut adalah tampilan halaman tentang dapat dilihat pada gambar 14.

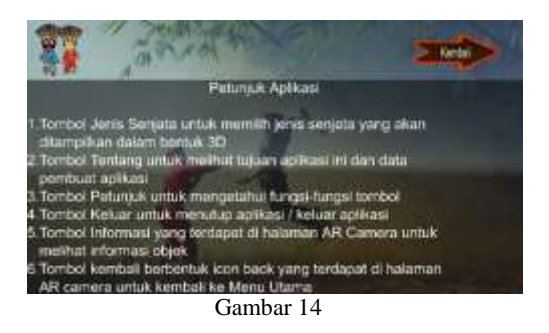

Tampilan pada halaman tentang terdapat informasi mengenai aplikasi, data pengembang dan terdapat tombol Kembali ke halaman menu utama. Berikut adalah tampilan halaman tentang dapat dilihat pada gambar 15.

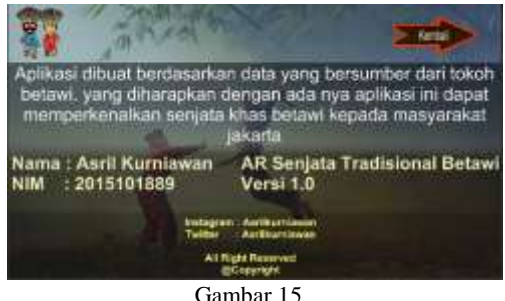

#### **B. Hasil Uji Black Box**

Pengujian *black box* ini bertujuan untuk mengetahui apakah semua fungsi yang berada di aplikasi berjalan dengan baik atau tidak. Berikut Hasil dari pengujian *Black Box* pada aplikasi dapat dilihat pada table 7.

bahwa fungsi

dapat

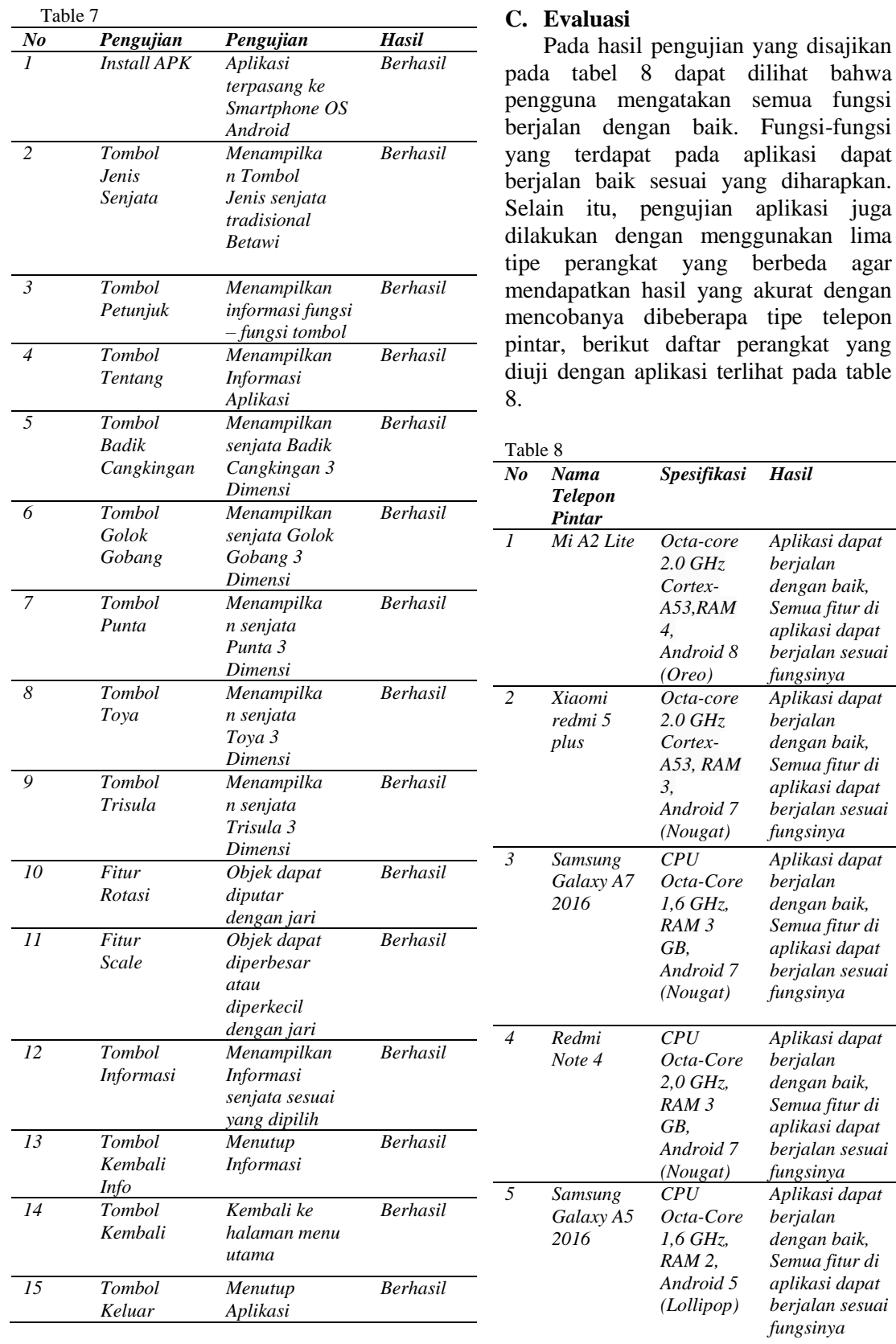

#### **IV. SIMPULAN**

Berdasarkan hasil yang telah didapat oleh penulis dari implementasi dan pengujian aplikasi pada penelitian ini, maka dapat disimpulkan sebagai berikut:

- Aplikasi ini dapat menampilkan objek senjata tradisional Betawi secara 3 dimensi.
- Berdasarkan hasil pengujian *BlackBox Testing*, aplikasi pengenalan senjata tradisional Betawi berjalan dengan sebagai fungsinya.
- Kekurangan yang ditemukan adalah Ketika peneliti mencoba marker dengan gambar senjata tradisional Betawi scanner berjalan kurang baik, sehingga marker di ganti dengan QR Code untuk mempermudah melakukan scanner.

#### **DAFTAR RUJUKAN**

- [1] M. D. S. Anang Pramono, "Pemanfaatan Augmented Reality Sebagai Media Pembelajaran Pengenalan Buah-Buahan," *INTENSIF,* vol. 3, 2019.
- [2] F. P. Nurul Huda, "Perancangan Aplikasi Pembelajaran Pengenalan Huruf Dan Angka Berbasis Augmented Reality," *SISFOKOM,*  vol. 06, 2017.
- [3] S. Winardi, "MODEL PENGENALAN KERAJINAN PERAK BERBASIS AUGMENTED REALITY UNTUK ANAK SD (STUDI KASUS : KERAJINAN TANGAN PERAK YOGYAKARTA)," *Teknologi Informasi,* vol. XI Nomor 32, 2016.
- [4] R. W. M. I. Hellik Hermawan1, "Pengembangan Media Pembelajaran Mesin Menggunakan Teknologi Augmented Reality," *Innovation Information Technology and Application (JINITA),* vol. 1, 2019.
- [5] D. J. M. ,. B. A. S. Christian O. Karundeng, "Rancang Bangun Aplikasi Pengenalan Satwa Langka di Indonesia Menggunakan Augmented Reality," *Teknik Informatika,*  vol. 14, 2018.
- [6] "Astrium, Digital Globe," Android, [Online]. Available:

https://www.android.com/intl/id\_id/enterpris e/. [Accessed Maret 27 2020].

- [7] A. Developer, "Android Studio," [Online]. Available: https:// developer.android.com/studio/intro?hl=ID. [Accessed 27 Maret 2020].
- [8] A. N. a. B. A. Pramono, "Aplikasi Mobile Augmented Reality Berbasis Vuforia Dan Unity Pada Pengenalan Objek 3D Dengan Studi Kasus Gedung M Universitas Semarang," *Transformatika,* vol. 14, 2017.
- [9] D. J. M. ,. B. A. S. Christian O. Karundeng, "Rancang Bangun Aplikasi Pengenalan Satwa Langka di Indonesia Menggunakan Augmented Reality," *Teknik Informatika,*  vol. 14, p. 1, 2018.
- [10] D. A. a. S. Govilkar, Comparative Study of Augmented Reality SDK's, 2015.
- [11] L. Sitorus, Algoritma dan pemropgraman, 2015.
- [12] F. Zuli, "RANCANG BANGUN AUGMENTED DAN VIRTUAL REALITYMENGGUNAKAN ALGORITMA FAST SEBAGAI MEDIA INFORMASI 3D DI UNIVERSITAS SATYA NEGARA INDONESIA," *Algoritma,* vol. 1, p. 2, 2018.
- [13] S. S. A. Prabawati, Shortcourse Microsoft Visual C#, 2011.
- [14] D. J. M. Christian O. Karundeng, "Christian O. Karundeng , Dringhuzen J. Mamahit , Brave A. Sugiarso," *Rancang Bangun Aplikasi Pengenalan Satwa Langka di Indonesia Menggunakan Augmented Reality,*  vol. 14, p. 1, 2018.
- [15] R. F. F. H. R. M. Sidi Mustaqbal, "PENGUJIAN MENGGUNAKAN BLACK BOX TESTING BOUNDARY VALUE ANALYSIS (Studi Kasus : Aplikasi Prediksi Kelulusan SNMPTN)," *Ilmiah Teknologi Informasi Terapan,* vol. 1, p. 3, 2015.
- [16 D. L. Rizkysari Meimaharani, "E-] COMMERCE GOODY BAG SPUNBOND MENGGUNAKAN QR CODE BERBASIS WEB RESPONSIF," *SIMETRIS,* vol. 5, p. 2, 2014.